### Technical Reference

020-101691-02

# Roadie 4K Serial API Commands

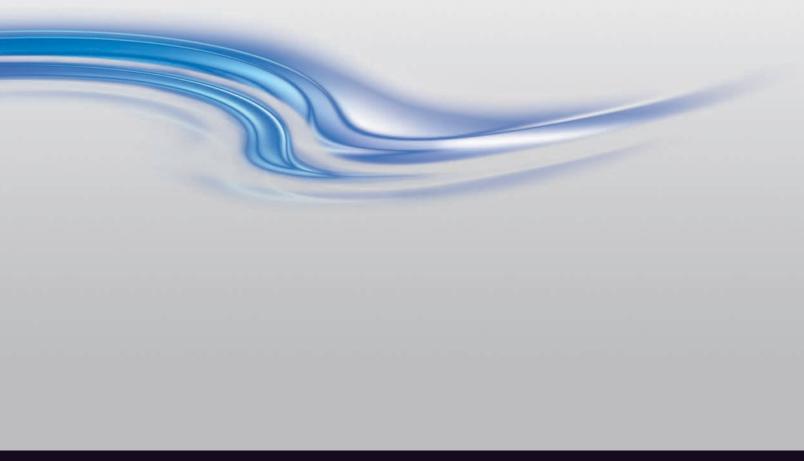

#### **NOTICES**

#### **COPYRIGHT AND TRADEMARKS**

Copyright ©2015 Christie Digital Systems USA Inc. All rights reserved.

All brand names and product names are trademarks, registered trademarks or trade names of their respective holders.

#### **GENERAL**

Every effort has been made to ensure accuracy, however in some cases changes in the products or availability could occur which may not be reflected in this document. Christie reserves the right to make changes to specifications at any time without notice. Performance specifications are typical, but may vary depending on conditions beyond Christie's control such as maintenance of the product in proper working conditions. Performance specifications are based on information available at the time of printing. Christie makes no warranty of any kind with regard to this material, including, but not limited to, implied warranties of fitness for a particular purpose. Christie will not be liable for errors contained herein or for incidental or consequential damages in connection with the performance or use of this material. Canadian manufacturing facility is ISO 9001 and 14001 certified.

#### WARRANTY

Products are warranted under Christie's standard limited warranty, the complete details of which are available by contacting your Christie dealer or Christie. In addition to the other limitations that may be specified in Christie's standard limited warranty and, to the extent relevant or applicable to your product, the warranty does not cover:

- a. Problems or damage occurring during shipment, in either direction.
- b. Projector lamps (See Christie's separate lamp program policy).
- c. Problems or damage caused by use of a projector lamp beyond the recommended lamp life, or use of a lamp other than a Christie lamp supplied by Christie or an authorized distributor of Christie lamps.
- d. Problems or damage caused by combination of a product with non-Christie equipment, such as distribution systems, cameras, DVD players, etc., or use of a product with any non-Christie interface device.
- e. Problems or damage caused by the use of any lamp, replacement part or component purchased or obtained from an unauthorized distributor of Christie lamps, replacement parts or components including, without limitation, any distributor offering Christie lamps, replacement parts or components through the internet (confirmation of authorized distributors may be obtained from Christie).
- f. Problems or damage caused by misuse, improper power source, accident, fire, flood, lightening, earthquake or other natural disaster.
- g. Problems or damage caused by improper installation/alignment, or by equipment modification, if by other than Christie service personnel or a Christie authorized repair service provider.
- h. Problems or damage caused by use of a product on a motion platform or other movable device where such product has not been designed, modified or approved by Christie for such use.
- i. Problems or damage caused by use of a projector in the presence of an oil-based fog machine or laser-based lighting that is unrelated to the projector.
- j. For LCD projectors, the warranty period specified in the warranty applies only where the LCD projector is in "normal use" which means the LCD projector is not used more than 8 hours a day, 5 days a week.
- k. Except where the product is designed for outdoor use, problems or damage caused by use of the product outdoors unless such product is protected from precipitation or other adverse weather or environmental conditions and the ambient temperature is within the recommended ambient temperature set forth in the specifications for such product.
- Image retention on LCD flat panels.
- m.Defects caused by normal wear and tear or otherwise due to normal aging of a product.

The warranty does not apply to any product where the serial number has been removed or obliterated. The warranty also does not apply to any product sold by a reseller to an end user outside of the country where the reseller is located unless (i) Christie has an office in the country where the end user is located or (ii) the required international warranty fee has been paid.

The warranty does not obligate Christie to provide any on site warranty service at the product site location.

#### PREVENTATIVE MAINTENANCE

Preventative maintenance is an important part of the continued and proper operation of your product. Please see the Maintenance section for specific maintenance items as they relate to your product. Failure to perform maintenance as required, and in accordance with the maintenance schedule specified by Christie, will void the warranty.

#### **REGULATORY**

The product has been tested and found to comply with the limits for a Class A digital device, pursuant to Part 15 of the FCC Rules. These limits are designed to provide reasonable protection against harmful interference when the product is operated in a commercial environment. The product generates, uses, and can radiate radio frequency energy and, if not installed and used in accordance with the instruction manual, may cause harmful interference to radio communications. Operation of the product in a residential area is likely to cause harmful interference in which case the user will be required to correct the interference at the user's own expense.

CAN ICES-3 (A) / NMB-3 (A)

이 기기는 업무용 (A 급 ) 으로 전자파적합등록을 한 기기이오니 판매자 또는 사용자는 이점을 주의하시기 바라며 , 가정 외의 지역에서 사용하는 것을 목적으로 합니다 .

#### **Environmental**

The product is designed and manufactured with high-quality materials and components that can be recycled and reused. This symbol and electrical and electronic equipment, at their end-of-life, should be disposed of separately from regular waste. Please dispose of the product appropriately and according to local regulations. In the European Union, there are separate collection systems for used electrical and electronic products. Please help us to conserve the environment we live in!

### **CHKISTIE**

# Content

| R | oadie 4K Serial API                     | . 5  | ; |
|---|-----------------------------------------|------|---|
|   | Documentation Conventions               | 5    | 5 |
|   | ADR–Projector Address                   | 5    | ; |
|   | ALC-Ambient Light Correction            | 6    | ) |
|   | APW-Auto Power Up                       | 6    | • |
|   | ASU-Auto Setup                          | 6    | ) |
|   | BDR-Baud Rate                           | 7    | 7 |
|   | BGC-Base Gamma Curve                    | 7    | 7 |
|   | BST-Built-in Self Test                  | 8    | 3 |
|   | CCA-Color Adjustment                    | . 10 | ) |
|   | CHA-Channel                             | . 13 | } |
|   | CLE-Color Enable                        | . 14 | ļ |
|   | CSP–Color Space Selection               | . 14 | ļ |
|   | DEF–Factory Defaults                    | . 15 | ) |
|   | DTL-Sharpness                           | . 15 | ) |
|   | EBB-Black Level Blending                | . 15 | ) |
|   | EBL-Edge Blending Selection             | . 16 | ) |
|   | EDO-EDID Override                       | . 16 | ) |
|   | EME-Enable Asynchronous Serial Messages | . 17 | 7 |
|   | ETP-Engine Test Pattern                 | . 17 | , |
|   | EVT-Event Manager                       | . 18 | } |
|   | FCS-Lens Focus Position Adjustment      | . 20 | ) |
|   | FRD-Frame Delay                         | . 21 |   |
|   | FRZ-Image Freeze                        | . 21 |   |
|   | GAM-Gamma Power Value                   | . 22 | ) |
|   | HIS-Lamp History                        | . 22 | ) |
|   | ITP-Internal Test Pattern               | . 23 | 3 |
|   | LCB-Lens Motor Calibration              | . 25 | í |
|   | LHO-Lens Horizontal Position Adjustment | . 25 | , |
|   | LLM-LampLOC™ Module                     | . 26 | ) |
|   | LMV-Lens Move                           | . 27 | , |
|   | LOE-Video Loop Out Enable               | . 28 | 3 |
|   | LPC-Lamp Change                         | . 29 | ) |
|   | LPL-Lamp Life                           | . 29 | ) |

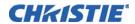

| LPM-Lamp Mode                         |
|---------------------------------------|
| LPP-Lamp Power                        |
| LVO-Lens Vertical Position Adjustment |
| NET-Network Setup                     |
| NTR-Network Routing                   |
| OTR-Output Resolution                 |
| PNG-Ping                              |
| PRO-Profile                           |
| PWR-Power                             |
| RAL-Remote Access Level               |
| SHU-Shutter                           |
| SNM-SNMP Configuration                |
| SOR-Screen Orientation                |
| SST-Status                            |
| SZP-Size and Position                 |
| TMD-Time and Date                     |
| UID-User ID                           |
| WRP-Warp Selection                    |
| ZOM-Lens Zoom Position Adjustment     |
| Asynchronous messages 41              |

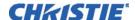

## **Roadie 4K Serial API**

The Roadie 4K35 and 4K45 serial API commands can be used to modify projector settings.

#### **Documentation Conventions**

| Convention                         | Description                              |
|------------------------------------|------------------------------------------|
| Command Sequence Comment           | Comment to provide sequence descriptions |
| (Command/subcode)                  | Command/subcode sent to the projector    |
| (Response)                         | Response from the projector              |
| <required arguments=""></required> | Mandatory argument for a serial command  |
| [option arguments]                 | Optional argument for a serial command   |

### **ADR-Projector Address**

Sets the projector address to target commands to a specific projector when communicating using the Christie Serial Protocol. This command also helps to identify where a response or asynchronous message originates from.

Generally, this command is used for projectors that are daisy-chained together using the RS232 style communication.

#### **Commands**

| Command             | Description                                                  | Values                                         |
|---------------------|--------------------------------------------------------------|------------------------------------------------|
| ADR <value></value> | Sets the projector address to <value>. (Saved value)</value> | 0 to 999<br>65535 = Reserved broadcast address |

### **Examples**

Set all devices to address 0.

(65535 ADR 0)

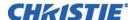

Set first device at address 0 to address to 5.

(0 ADR 5)

Query address for all devices and return results to address 1001.

(65535 1001ADR?)

(01001 00005ADR!005)

### **ALC-Ambient Light Correction**

Adjusts the image to help compensate for brighter or darker ambient light conditions.

#### **Commands**

| Command             | Description                                                                                                    | Values                                                                                                    |
|---------------------|----------------------------------------------------------------------------------------------------|----------------------------------------------------------------------------------------------------|
| ALC <value></value> | Adjusts the image to help compensate for ambient light conditions. This command is only available if the video electronics are on. (Save value) | 0 = No correction<br>1 to 100 = Adjusts the image for darker environments<br>-1 to -100 = Adjusts the image for brighter environments |

### **APW-Auto Power Up**

Automatically powers up the projector to the On state if the projector was on when the AC power was lost.

For more information about the different power states, see the *PWR-Power* on page 34.

#### **Commands**

| Command     | Description                                                          | Values                                                  |
|-------------|----------------------------------------------------------------------|---------------------------------------------------------|
| APW <0   1> | Automatically powers up the projector to the on state. (Saved value) | 0 = Disables auto power up<br>1 = Enables auto power up |

### **ASU-Auto Setup**

Automatically readjusts various video controls for the active video source to produce an optimal image on screen.

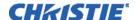

| Command | Description                                                                                                    | Values |
|---------|----------------------------------------------------------------------------------------------------|--------|
| ASU     | Automatically readjusts various video controls for<br>the active video source to produce an optimal<br>image on the screen. This command is only<br>available if the active display has a signal. | -      |

### **Examples**

Perform auto setup on the active video source.

(ASU)

### **BDR-Baud Rate**

Sets the baud rate for any of the three serial ports on the projector.

#### **Commands**

| Command                  | Description                                                                                            | Values                                      |
|--------------------------|----------------------------------------------------------------------------------------------------|---------------------------------------------|
| BDR+PRTA <value></value> | Sets the baud rate for the RS232-IN port. This command requires service level access. (Saved value)    | 1 = 2400<br>2 = 9600<br>3 = 19200           |
| BDR+PRTB <value></value> | Sets the baud rate for the RS232-OUT port. This command requires service level access. (Saved value)   | 4 = 38400<br>5 = 57600                      |
| BDR+PRTC <value></value> | Sets the baud rate for the RS422 port.<br>This command requires service level<br>access. (Saved value) | 6 = 115200 (Default baud rate on each port) |

### **Examples**

Set baud rate on port A to 115200 bits per second.

(BDR+PRTA 6)

### **BGC-Base Gamma Curve**

Applies a predefined gamma transfer function to the image.

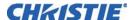

| Command             | Description                                                          | Values                  |
|---------------------|----------------------------------------------------------------------|-------------------------|
| BGC <value></value> | Applies a predefined gamma transfer function to the image.           | 0 = sRGB (Default)      |
|                     | command is only available if the video electronics are on. ed value) | 2 = Power Law Function  |
|                     | (Saved Value)                                                        | 3 = M-Series (Standard) |
|                     |                                                                      | 4 = ITU-R BT.709        |

### **Examples**

Select the sRGB gamma transfer function

(BGC 0)

Select a Power Law Function with a 2.6 Exponent.

(BGC 2)

(GAM 2600)

### **BST-Built-in Self Test**

Performs a number of self-checks in the projector that can be safely executed either in standby, on, or cool down mode. Do not execute this command while the projector is warming up.

| Command             | Description                                          | Values                          |
|---------------------|------------------------------------------------------|---------------------------------|
| BST?L               | Returns a list of available test suites. (Read-only) | -                               |
| BST <suite></suite> | Executes the test suite specified.                   | 0 = All Tests                   |
|                     |                                                      | 1 = Image processor board tests |
|                     |                                                      | 2 = Formatter tests             |
|                     |                                                      | 3 = Active backplane tests      |
|                     |                                                      | 4 = Video path tests            |
| BST+TEST?L          | Returns a list of available tests. (Read-only)       | -                               |

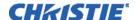

| Command                  | Description                  | Values                                                        |
|--------------------------|------------------------------|---------------------------------------------------------------|
| BST+TEST <index></index> | Executes the specified test. | 0 = Video path: CRC check                                     |
|                          |                              | 1 = Video path: CRC check between option cards and input FPGA |
|                          |                              | 2 = ABP/C4BP: Check FPGA voltages                             |
|                          |                              | 3 = HIP: Check FPGA voltages                                  |
|                          |                              | 4 = HIP: Verify undefined pins                                |
|                          |                              | 5 = HIP: Memory test                                          |
|                          |                              | 6 = CFB: Check FPGA voltages                                  |
|                          |                              | 7 = CFB138: Memory test                                       |
|                          |                              | 8 = CFB138: EEPROM test                                       |
|                          |                              | 9 = ABP: Test side channel to HIP                             |
|                          |                              | 10 = HIP: Test side channels                                  |

Retrieve list of test suites/tests as of v1.1.0 software.

```
(BST?L)
(BST!L001 001 00000 "All Tests")
(BST!L001 001 00001 "Image Processor Board Tests")
(BST!L001 001 00002 "Formatter Tests")
(BST!L001 001 00003 "Active Backplane Tests")
(BST!L001 001 00004 "Video Path Tests")
(BST!L111 "--END--")
(BST+TEST?L)
(BST+TEST!L001 001 00000 "ABP: Check FPGA voltages")
(BST+TEST!L001 001 00001 "HIP: Check FPGA voltages")
(BST+TEST!L111 "--END--")
Run all tests successfully.
(BST 0)
(BST!000 "--OK--")
Example of failed tests within the All Tests test suite:
(BST 0)
(BST!001 "Fail" "no response on pin 1")
(BST!002 "Fail" "no additional details")
(BST!000 "Fail")
Example of failing test 1:
(BST+TEST 1)
(BST+TEST!001 "Fail" "no response on pin 1")
```

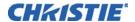

### **CCA-Color Adjustment**

Configures the color adjustments for the projector. Use this command to also set the native colors for the projector.

| Command                                        | Description                                                                                                    | Values                                                                                         |
|------------------------------------------------|----------------------------------------------------------------------------------------------------|------------------------------------------------------------------------------------------------|
| CCA+SLCT <value></value>                       | Sets the color table. This command is only available if the video electronics are on. (Saved value)                                                                                        | 0 = Max Drives<br>Turns off all color adjustments,<br>projector runs at maximum<br>brightness  |
|                                                |                                                                                                    | 1 = Color Temperature<br>Selects color adjustments based on a<br>color temperature             |
|                                                |                                                                                                    | 2 = HD Video (ITU-R BT.709)                                                                    |
|                                                |                                                                                                    | 3 = Custom settings                                                                            |
| CCA+CTMP <value></value>                       | Sets the color temperature of the projector.                                                                                                    | 3200 to 9300                                                                                   |
|                                                | This command is only available if the video electronics are on, the projector is configured to use Color Temperature for its color table, and Color Temperature is selected. (Saved value) |                                                                                                |
| CCA+RDCX <x coordinate="" for="" red=""></x>   | Defines a custom color table using x,y coordinates, scaled by a factor of 10,000. For example, an x value of 3350 corresponds to x=0.3350 in the CIE                                       | The valid range for each value depends on which of the Red/Green/Blue point is being adjusted. |
| CCA+RDCY <y coordinate="" for="" red=""></y>   |                                                                                                    |                                                                                                |
| CCA+GNCX <x coordinate="" for="" green=""></x> | 1931 chromaticity scale.  This command is only available if the video electronics are on and Custom is                                                                                     |                                                                                                |
| CCA+GNCY <y coordinate="" for="" green=""></y> | selected. (Saved value)                                                                                                    |                                                                                                |
| CCA+BLCX <x blue="" coordinate="" for=""></x>  |                                                                                                    |                                                                                                |
| CCA+BLCY <y blue="" coordinate="" for=""></y>  |                                                                                                    |                                                                                                |
| CCA+WHCX <x coordinate="" for="" white=""></x> |                                                                                                    |                                                                                                |
| CCA+WHCY <y coordinate="" for="" white=""></y> |                                                                                                    |                                                                                                |

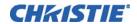

| Command                                                                               | Description                                                                                               | Values                                                             |
|---------------------------------------------------------------------------------------|----------------------------------------------------------------------------------------------------|--------------------------------------------------------------------|
| CCA+GOFR <green of="" red="" saturation="" value=""></green>                          | Defines a custom color table using saturation values.                                                     | -1000 to 1000, where 1000 = 100% A negative value reduces the      |
| CCA+BOFR<br>saturation value>                                                         | Each control represents a percentage of each native RGB component needed to                               | influence of the component by scaling up the other two components. |
| CCA+ROFG < red of green saturation value>                                             | produce a target RGB space.  This command is only available if the video electronics are on and Custom is |                                                                    |
| CCA+BOFG<br>saturation value>                                                         | selected. (Saved value)                                                                                   |                                                                    |
| CCA+ROFB < red of blue saturation value>                                              |                                                                                                    |                                                                    |
| CCA+GOFB < green of blue saturation value>                                            |                                                                                                    |                                                                    |
| CCA+ROFR < red of red saturation value>                                               | Defines a custom color table using saturation values.                                                     | 0 to 1000, where 1000 = 100%                                       |
| CCA+GOFG < green of green saturation value> CCA+BOFB < blue of blue saturation value> | Each control represents a percentage of each native RGB component needed to                               |                                                                    |
|                                                                                       | <ul><li> produce a target RGB space.</li><li> Red of red is equivalent to red of</li></ul>                |                                                                    |
|                                                                                       | white.                                                                                                    |                                                                    |
|                                                                                       | <ul> <li>Green of green is equivalent to green of white.</li> </ul>                                       |                                                                    |
|                                                                                       | Blue of blue is equivalent to blue of white.                                                              |                                                                    |
|                                                                                       | This command is only available if the video electronics are on and Custom is selected. (Saved value)      |                                                                    |
| CCA+ROFW < red of white saturation value >                                            | Defines a custom color table using saturation values. Each control                                        | 0 to 1000, where 1000 = 100%                                       |
| CCA+GOFW < green of white saturation value>                                           | represents a percentage of each native RGB component needed to produce a target RGB space.                |                                                                    |
| CCA+BOFW<br>saturation value>                                                         | This command is only available if the video electronics are on and Custom is selected. (Saved value)      |                                                                    |

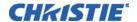

| Command                                                                                                    | Description                                                                                                    | Values                                                                                               |
|----------------------------------------------------------------------------------------------------|----------------------------------------------------------------------------------------------------|----------------------------------------------------------------------------------------------------|
| CCA+RDPX <x coordinate="" for="" red=""> CCA+RDPY <y coordinate="" for="" red=""> CCA+GNPX <x coordinate="" for="" green=""> CCA+GNPY <y coordinate="" for="" green=""> CCA+BLPX <x blue="" coordinate="" for=""> CCA+BLPY <y blue="" coordinate="" for=""> CCA+WHPX <x coordinate="" for="" white=""></x></y></x></y></x></y></x> | Sets the native color primaries for the projector using the x,y coordinate form, scaled by a factor of 10,000. For example, an x value of 3350 corresponds to x=0.3350 in the CIE 1931 chromaticity scale.  This command is only available if the video electronics are on and Max Drives is selected. It is only available to a service user.                                   | The valid range for each value depends on which of the Red/Green/Blue/White point is being adjusted. |
| CCA+COPY <value></value>                                                                                                    | Copies the values from one of the other pre-defined color tables into the custom color table. This command is only available if video electronics are on.                                                                                                    | 0 = Max Drives<br>1 = Color Temperature<br>2 = HD Video (ITU-RBT.709)                                |
| CCA+SAVE                                                                                                    | Saves the current primary settings (for example, CCA+RDPX, and so on) as the new default color primary settings.  Save these settings after calibrating the color primaries (such as measuring the primary x,y coordinates using a spectroradiometer or similar equipment).  This command is only available if video electronics are on. It is only available to a service user. |                                                                                                    |
| CCA+RSET                                                                                                    | Resets the native color primary settings to their defaults.  If primary settings have not been saved (CCA+SAVE), this resets the primary settings to hard-coded defaults.  This command is only available if video electronics are on. It is only available to a service user.                                                                                                   | -                                                                                                    |

Use a custom color table.

(CCA+SLCT 3)

Reset values to "HD Video (ITU-R BT.709)".

(CCA+COPY 2)

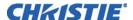

Change the x-coordinate of the custom color table to 0.6753.

```
(CCA+RDCX 6753)
```

Save the current color primary settings as the new calibrated defaults.

(CCA+SAVE)

Reset the color primary settings to the saved calibrated defaults.

(CCA+RSET)

### **CHA-Channel**

Changes the current channel.

#### **Commands**

| Command                 | Description                                                    | Values                       |
|-------------------------|----------------------------------------------------------------|------------------------------|
| CHA?L                   | Returns a list of available channels.                          | -                            |
| CHA <channel></channel> | Selects a specified channel. This command is only available if | 1 = Four-Port (slot 1,2)     |
|                         | video electronics are on. (Saved value)                        | 2 = Four-Port (slot 3,4)     |
|                         |                                                                | 3 = Four-Port (slot 1,2,3,4) |
|                         |                                                                | 11 = Two-Port (slot 1,2)     |
|                         |                                                                | 12 = Two-Port (slot 3,4)     |
|                         |                                                                | 21 = One-Port (slot 1)       |
|                         |                                                                | 22 = One-Port (slot 2)       |
|                         |                                                                | 23 = One-Port (slot 3)       |
|                         |                                                                | 24 = One-Port (slot 4)       |

### **Examples**

Retrieve the list of available channels.

```
(CHA?1)
```

```
(CHA!L001 001 00001 "Four-Port (slot 1,2)")
(CHA!L001 001 00002 "Four-Port (slot 3,4)")
(CHA!L001 001 00003 "Four-Port (slot 1,2,3,4) (120Hz)")
...
(CHA!L111 "--END--")
```

Select a Four-Port input configuration using slots 1 and 2.

(CHA 1)

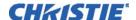

### **CLE-Color Enable**

Enables specific colors in the video path.

#### **Commands**

| Command             | Description                                                                                            | Values                                            |
|---------------------|----------------------------------------------------------------------------------------------------|---------------------------------------------------|
| CLE <color></color> | Enables specific colors in the video path. This command is only available if video electronics are on. | 0 = White<br>1 = Red<br>2 = Green                 |
|                     |                                                                                                    | 3 = Blue<br>4 = Yellow<br>5 = Cyan<br>6 = Magenta |

### **CSP-Color Space Selection**

Changes the color space of the active signal on the screen.

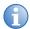

This applies to all inputs.

#### **Commands**

| Command                      | Description                                                                                                    | Values                                                                                                    |
|------------------------------|----------------------------------------------------------------------------------------------------|----------------------------------------------------------------------------------------------------|
| CSP <color space=""></color> | Changes the color space of the active signal on the screen. This command is only available if video electronics are on. (Saved value) | 0 = Auto Detect—Uses the detected colorspace in the active signal. (Default) 1 = RGB (full range) 2 = RGB (limited range) 3 = YCbCr HDTV (ITU-R BT.709) 4 = YCbCr HDTV (explanded range) |

### **Examples**

Set the color space to RGB irrespective of which channel is selected.

(CSP 1)

Set the projector to always automatically detect the color space.

(CSP 0)

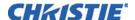

### **DEF-Factory Defaults**

Resets the projector to its factory default values.

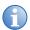

Note the following about the command:

- Only available while the projector is in standby or cooling down.
- The current lamp record is archived and a lamp change must be performed to enter the correct type, serial number, and pre-hours.
- Does **not** delete any existing lamp records.
- The projector must be AC cycled for this command to take effect.

#### **Commands**

| Command | Description                           | Values                            |
|---------|---------------------------------------|-----------------------------------|
| DEF 111 | Performs the factory default command. | 111—Must be entered exactly as is |

#### **Examples**

Reset the projector to factory defaults.

(DEF 111)

(65535 00000 FYI00919 "All settings have been restored to their factory defaults. Reboot is required to take effect.")

### **DTL-Sharpness**

Adjusts the sharpness of scaled video to alter the amount of visible detail. This command does not affect unscaled video.

#### **Commands**

| Command             | Description                                                                                                    | Values                                                                                                    |
|---------------------|----------------------------------------------------------------------------------------------------|----------------------------------------------------------------------------------------------------|
| DTL <value></value> | Adjusts the sharpness of scaled video to alter the amount of visible detail. This command is only available if video electronics are on. (Saved value) | 0 to 100  Lower values = Soften the image  50 = Applies a moderate amount of filtering to the image (Default)  Higher values = Sharpen the image |

### **EBB-Black Level Blending**

Selects the black level blend to use on the projector.

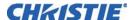

By default, black level blends are not on the projector. Use Twist (or Autocal) to add edge blends to the projector.

#### **Commands**

| Command                  | Description                                                                                                    | Values                                                                                                    |
|--------------------------|----------------------------------------------------------------------------------------------------|----------------------------------------------------------------------------------------------------|
| EBB+SLCT?L               | Retrieves a list of available black level blends.                                                                                | -                                                                                                    |
| EBB+SLCT <value></value> | Selects the black level blend to use on the projector. This command is only available if video electronics are on. (Saved value) | 0 = Turns off black level<br>blending (Default)<br>1 to 4 = Selects one of the<br>four black level blends, if<br>available |

### **EBL-Edge Blending Selection**

Selects the edge blend to use on the projector.

By default, edge blends are not on the projector. Use Twist (or Autocal) to add edge blends to the projector.

#### **Commands**

| Command                  | Description                                                                                                    | Values                                                                                       |
|--------------------------|----------------------------------------------------------------------------------------------------|----------------------------------------------------------------------------------------------|
| EBL+SLCT?L               | Retrieves a list of available edge blends.                                                                                | -                                                                                            |
| EBL+SLCT <value></value> | Selects the edge blend to use on the projector. This command is only available if video electronics are on. (Saved value) | 0 = Turns off edge blending<br>1 to 4 = Selects one of the four edge<br>blends, if available |

### **EDO-EDID Override**

Configures which EDID is presented using inputs that support EDIDs (such as DisplayPort, HDMI, DVI, and so on).

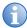

This command does not need to be set to accept a particular type of signal.

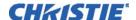

| Command                  | Description                                                                                                    | Values                                                                     |
|--------------------------|----------------------------------------------------------------------------------------------------|----------------------------------------------------------------------------|
| EDO <rate></rate>        | Defines the expected frame rate regardless of the active window size of the signal. This command is only available if video electronics are on. (Saved value) | 24<br>25<br>30<br>48<br>50<br>60 (Default)                                 |
| EDO+COLM <value></value> | Defines the expected active window size of the incoming signal. This command is only available if video electronics are on. (Saved value)                     | 0 = 4K—Quadrants 2x2 (Default)<br>1 = 4K—Columns 2x1<br>2 = 4K—Columns 4x1 |

### **EME-Enable Asynchronous Serial Messages**

Enables or disables the asynchronous serial messages that the projector occasionally transmits.

#### **Commands**

| Command     | Description                                                     | Values                                                                                                    |
|-------------|-----------------------------------------------------------------|----------------------------------------------------------------------------------------------------|
| EME <0   1> | Enables or disables asynchronous serial messages. (Saved value) | 0 = Disables all asynchronous FYI/ERR serial messages<br>1 = Enables asynchronous FYI/ERR serial messages (Default) |

### **ETP-Engine Test Pattern**

Enables or disables the engine diagnostic test patterns.

| Command             | Description                                                                                                    | Values                                                                                                    |
|---------------------|----------------------------------------------------------------------------------------------------|----------------------------------------------------------------------------------------------------|
| ETP <index></index> | Enables the engine diagnostic test patterns, indicated by the <index> parameter. This command is only available if video electronics are on.</index> | <ul> <li>0 = Flat Black</li> <li>1 = Green</li> <li>2 = Red</li> <li>3 = Blue</li> <li>4 = White</li> <li>5 = 8x8 Green Checker</li> <li>6 = 8x8 Red Checker</li> </ul> |

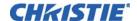

| Command | Description | Values                                                                         |
|---------|-------------|--------------------------------------------------------------------------------|
|         |             | 7 = 8x8 Blue Checker                                                           |
|         |             | 8 = 8x8 White Checker                                                          |
|         |             | 9 = Convergence Border & Cross (Green)                                         |
|         |             | 10 = Convergence Border & Cross (Red)                                          |
|         |             | 11 = Convergence Border & Cross (Blue)                                         |
|         |             | 12 = Convergence Border & Cross (White)                                        |
|         |             | 13 = Convergence Border & Cross (Multi-color)                                  |
|         |             | 14 = Convergence Border & Square (Green)                                       |
|         |             | 15 = Convergence Border & Square (Red)                                         |
|         |             | 16 = Convergence Border & Square (Blue)                                        |
|         |             | 17 = Top Blue, Bottom Black                                                    |
|         |             | 18 = Left Blue, Right Black                                                    |
|         |             | 19 = Top Green, Bottom Black                                                   |
|         |             | 20 = Left Green, Right Black                                                   |
|         |             | 21 = Top Red, Bottom Black                                                     |
|         |             | 22 = Left Red, Right Black                                                     |
|         |             | 29 = Convergence Border & Cross (Multi-color2) (green/red colors are swapped)  |
|         |             | 45 = Convergence Border & Cross (Multi-color3) (green/blue colors are swapped) |
|         |             | 235 = Moving Circles (Green)                                                   |
|         |             | 236 = Moving Circles (Red)                                                     |
|         |             | 237 = Moving Circles (Blue)                                                    |
|         |             | 238 = Color Bars                                                               |
|         |             | 239 = Edge Blend Grid (Green)                                                  |
|         |             | 240 = Edge Blend Grid (Red)                                                    |
|         |             | 241 = Edge Blend Grid (Blue)                                                   |
|         |             | 242 = Edge Blend Grid (White)                                                  |
|         |             | 243 = 17 Point                                                                 |
|         |             | 244 = Magenta                                                                  |
|         |             | 245 = Cyan                                                                     |
|         |             | 246 = Yellow                                                                   |
|         |             | 247 = Diagonal Lines                                                           |
|         |             | 248 = Dark Segmented Ramp                                                      |
|         |             | 249 = Bright Segmented Ramp                                                    |
|         |             | 255 = Off                                                                      |

### **EVT-Event Manager**

Retrieves a list of significant log messages for the current AC cycle from the projector.

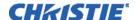

| Command                                                   | Description                                                                                                    | Values                                                                                                    |
|-----------------------------------------------------------|----------------------------------------------------------------------------------------------------|----------------------------------------------------------------------------------------------------|
| EVT                                                       | Returns all events starting from the most recent event on the projector back to AC start. (Read-only)                                                    | -                                                                                                    |
| EVT <max></max>                                           | Returns at most <max> events starting from the most recent event on the projector back to AC start. (Read-only)</max>                                    | max = Maximum number of events to return                                                                                                  |
| EVT <start timestamp=""></start>                          | Returns all events from <start timestamp=""> back to current time. The timestamp has a format of yyyymm-dd hh:mm:ss. (Read-only)</start>                 | start timestamp = String in the following format: yyyy=mm-dd hh:mm:ss                                                                     |
| EVT <start timestamp=""> <end timestamp=""></end></start> | Returns all events from <end timestamp=""> back to <start timestamp="">. The timestamps have a format of yyyy-mm-dd hh: mm:ss. (Read-only)</start></end> | start timestamp = String in the following format: yyyy=mm-dd hh:mm:ss end timestamp = String in the following format: yyyy=mm-dd hh:mm:ss |

#### **Examples**

Retrieve all events since last AC start.

```
(EVT)
```

```
(EVT!000 "2013-03-17 04:47:18.340" "OK" "Setting Time to 06:47:17")
(EVT!001 "2013-03-17 04:01:13.860" "Error" "(SST+TEMP?003) Lamp

Exhaust Temperature (Temp 3) = Communication fault (shutdown)")
(EVT!"--END--")
```

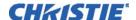

Retrieve all events from a specific point in time until now.

### **FCS-Lens Focus Position Adjustment**

Sets the lens focus to an absolute position. This command is only enabled when the projector is on.

#### **Commands**

| Command                   | Description                                                                                                    | Values                                                                            |
|---------------------------|----------------------------------------------------------------------------------------------------|-----------------------------------------------------------------------------------|
| FCS <position></position> | Adjusts the lens focus to the specified position. The position is persistent across AC cycles.                                                      | position = A numerical<br>value that is subject to the<br>range returned in FCS?m |
| FCS?m                     | Returns the minimum/maximum range of the zoom axis based on the last lens calibration performed. The returned range is persistent across AC cycles. | -                                                                                 |

### **Examples**

Move lens focus to position 500.

(FCS 500)

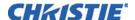

### **FRD-Frame Delay**

Sets the delay between the input sync timing and the output sync timing, measured in 1/1000<sup>ths</sup> of a frame (based on the input frame rate). The actual delay can vary based on the amount of processing applied to the image.

#### **Commands**

| Command             | Description                                                                                                    | Values                                    |
|---------------------|----------------------------------------------------------------------------------------------------|-------------------------------------------|
| FRD <delay></delay> | Sets the frame delay, measured in 1/1000 <sup>ths</sup> of a frame. This command is only available if video electronics are on. (Saved value)                                                                         | 1000 to 3000<br>2000 = 2 frames (Default) |
| FRD+STAT?           | Returns the actual frame delay in 1/1000 <sup>ths</sup> of a frame. This value may be higher than the required delay as the minimum allowed delay differs for each of the various channel configurations. (Read-only) | -                                         |
| FRD+TIME?           | Returns a string representation of the actual frame delay, in milliseconds. (Read-only)                                                                                                    | -                                         |
|                     | <b>Note:</b> This representation in milliseconds is approximate and is for reference only.                                                                                                    |                                           |

#### **Examples**

Set the frame delay to 2.25 frames.

(FRD 2250)

Set the frame delay to 1.1 frames.

(FRD 1100)

Query the actual frame delay.

(FRD+STAT?)

(FRD+STAT!1250)

Query the actual frame delay, in ms.

(FRD+TIME?)

(FRD+TIME!"33.33")

### FRZ-Image Freeze

Freezes the active video or test pattern.

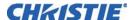

| Command     | Description                                                                                           | Values                                                                          |
|-------------|----------------------------------------------------------------------------------------------------|---------------------------------------------------------------------------------|
| FRZ <0   1> | Freezes the active video or test pattern. This command is only available if video electronics are on. | 0 = Disable freezing of current video (Default)<br>1 = Freeze the current video |

### **GAM-Gamma Power Value**

Defines the exponent used in a standard Power Law Function. This command is only available if the base gamma curve is set to Power Law Function (see *BGC–Base Gamma Curve* on page 7).

#### **Commands**

| Command                     | Description                                                                                                    | Values                         |
|-----------------------------|----------------------------------------------------------------------------------------------------|--------------------------------|
| GAM <exponent></exponent>   | Sets the exponent for the power law function used for the gamma transfer function. This command is only available if video electronics are on. (Saved value)                    | 1000 to 3000<br>2200 (Default) |
| GAM+SLOP<br><value></value> | Defines the slope of the linear section at the bottom of the curve.                                                                                                    | 1 to 100<br>1 (Default)        |
| GAM+BLKA<br><value></value> | Adjusts the contrast ratio of the ITU-R BT.1886 gamma curve. The contrast ratio value is approximate. This command is only available if video electronics are on. (Saved value) | 1000 to 5000<br>2000 (Default) |

### **Examples**

Set the base gamma curve function to 2.6

(GAM 2600)

Set the base gamma curve function to 1.0

(GAM 1000)

### **HIS-Lamp History**

Retrieves a history of lamps installed in the projector, including the currently installed lamp. Each entry indicates lamp identification as well as various usage statistics collected while the lamp was installed.

The list is in reverse chronological order—meaning the first entry describes the current lamp, followed by the next most recent lamp, and so on, up to a maximum of 50 total entries.

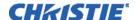

| Command           | Description                                    | Values                                                                                                    |
|-------------------|------------------------------------------------|----------------------------------------------------------------------------------------------------|
| HIS?              | Returns a list of entries in the lamp history. | Each entry has the following format:                                                                                                    |
|                   |                                                | <pre><entry number=""> <install date=""> <serial #=""> <lamp type=""> <strikes> <failed strikes=""> <failed re-strikes=""> <unexpected lamp="" offs=""> <pre-installation hours=""> <total hours="" lamp=""></total></pre-installation></unexpected></failed></failed></strikes></lamp></serial></install></entry></pre> |
|                   |                                                | Entry Number—Unique number identifying the entry                                                                                                    |
|                   |                                                | Install Date—Date that the lamp entry was created                                                                                                    |
| Serial #—Serial n |                                                | Serial #—Serial number of the lamp (an arbitrary string)                                                                                                    |
|                   |                                                | Lamp Type—Type of lamp used                                                                                                    |
|                   |                                                | Strikes—Number of lamp strikes performed for this entry                                                                                                    |
|                   |                                                | Failed Strikes—Number of failed strikes that occurred for this entry                                                                                                    |
|                   |                                                | Failed Re-strikes—Number of times the lamp failed a re-strike for this entry                                                                                                    |
|                   |                                                | Unexpected Lamp Offs—Number of times the lamp unexpectedly turned off for this entry                                                                                                    |
|                   |                                                | Pre-installation Hours—Number of hours that this lamp has been on, prior to being installed in the projector                                                                                                    |
|                   |                                                | Total Lamp Hours—Total number of hours (including the pre-<br>installation hours) that the lamp has been on                                                                                                    |

### **Examples**

#### (HIS?)

```
(HIS!00000 "8/10/2012 5:22:28 PM" "ymoj2694" "CDXL-30SD" 00078 00001 00000 00000 00304)
(HIS!00001 "7/23/2012 7:58:10 PM" "ydpd3284" "CDXL-20" 00010 00000 00000 00000 00032)
(HIS!00002 "6/9/2012 7:00:50 PM" "yepa2626" "CDXL-30" 00009 00001 00000 00000 00107)
```

### **ITP-Internal Test Pattern**

Enables or disables test patterns.

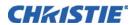

| Command                                                                                                    | Description                                                                                                    | Values                                                                                                    |
|----------------------------------------------------------------------------------------------------|----------------------------------------------------------------------------------------------------|----------------------------------------------------------------------------------------------------|
| ITP <index></index>                                                                                                    | Enables or disables test patterns. This command is only available if video electronics are on.                                                                                                    | 0 = Off 1 = Grid 2 = Grey Scale 16 3 = Flat White 4 = Flat Grey 5 = Flat Black 6 = Checker 7 = 17 Point 8 = Edge Blend 9 = Color Bars 10 = Multi Color 11 = RGBW Ramp 12 = Horizontal Ramp 13 = Vertical Ramp 14 = Diagonal Ramp 15 = Square Grid 16 = Diagonal Grid 17 = Prism/Convergence 18 = Maximum Activity 19 = FLIR 20 = Focus Fidelity |
| ITP+FREQ <value>  ITP+GREY <grey< td=""><td>Sets the frequency at which the internal test patterns are displayed. This command is only available if video electronics are on.  Defines the shade of grey for the Flat Grey test pattern.</td><td>24 to 60 (Default) 0 to 4095</td></grey<></value> | Sets the frequency at which the internal test patterns are displayed. This command is only available if video electronics are on.  Defines the shade of grey for the Flat Grey test pattern.                                                                              | 24 to 60 (Default) 0 to 4095                                                                                                    |
| level>                                                                                                    | This command is only available if video electronics are on.                                                                                                    | 2048 (Default)                                                                                                    |
| ITP+RMPM <speed></speed>                                                                                                    | Defines the motion speed used for the Horizontal Ramp,<br>Vertical Ramp, and Diagonal Ramp test patterns. This<br>command is only available if video electronics are on.                                                                                                  | 0 (Default) to 100                                                                                                    |
| ITP+RMPS <slope></slope>                                                                                                    | Defines the slope used for the Horizontal Ramp, Vertical Ramp, and Diagonal Ramp test patterns. This command is only available if video electronics are on.                                                                                                    | 1 (Default) to 5                                                                                                    |
| ITP+RMPL < grey level>                                                                                                    | Defines the starting (top/left) grey-level used for the Horizontal Ramp, Vertical Ramp, and Diagonal Ramp test patterns.  This setting has no effect when the ramp is moving (such as ITP+RMPM is non-zero).  This command is only available if video electronics are on. | 0 (Default) to 4095                                                                                                    |
| ITP+GRDP <pitch></pitch>                                                                                                    | Defines the spacing between lines used for the Square Grid and Diagonal Grid test patterns. This command is only available if video electronics are on.                                                                                                    | 2 to 127<br>32 (Default)                                                                                                    |

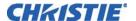

| Command          | Description                                                                                                    | Values                                          |
|------------------|----------------------------------------------------------------------------------------------------|-------------------------------------------------|
| ITP+GRDC <0   1> | Enables multi-color or white-on-black grids for the Square Grid or Diagonal Grid test patterns. This command is only available if video electronics are on. | 0 = White-on-black<br>1 = Multi-color (Default) |
| ITP+GRDM <0   1> | Enables moving or static grid for the Square Grid or Diagonal Grid test patterns. This command is only available if video electronics are on.               | 0 = Static (Default)<br>1 = Moving              |

### **LCB-Lens Motor Calibration**

Calibrates all of the lens motors. This command is only enabled when the projector is on.

#### **Commands**

| Command  | Description                                                                                           | Values |
|----------|----------------------------------------------------------------------------------------------------|--------|
| LCB 1    | Runs calibration on all lens motors.                                                                  | -      |
| LCB+HOME | Moves all lens motors back to the center flag for each axis and sets their respective positions to 0. | -      |

### **Examples**

Start calibration:

(LCB 1)

Move the lens back to the home position:

(LCB+HOME)

### **LHO-Lens Horizontal Position Adjustment**

Sets the lens horizontal location to an absolute position. This command is only available when the projector is on.

| Command                   | Description                                                                                                    | Values                                                                  |
|---------------------------|----------------------------------------------------------------------------------------------------|-------------------------------------------------------------------------|
| LHO <position></position> | Adjusts the horizontal location of the lens to the specified position. The position is persistent across AC cycles. | position = Numerical value<br>subject to the range returned<br>in LHO?m |

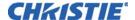

| Command | Description                                                                                                    | Values |
|---------|----------------------------------------------------------------------------------------------------|--------|
| LHO?m   | Returns the minimum/maximum range of the zoom axis based on the last lens calibration performed. The returned range is persistent across AC cycles. (Read-only) | -      |

Move the lens to position 500 on the horizontal axis. (LHO 500)

### **LLM**–LampLOC™ Module

Adjusts the lamp position relative to the reflector dish and integrator rod by automatically finding the optimal position for the lamp to achieve maximum brightness. This is referred to as LampLOC $^{\text{TM}}$ .

LampLOC<sup>TM</sup> performs lamp motor calibration first and then starts moving the X, Y, and Z motors to find the optimal position for the lamp. If canceled, the lamp is placed in its original position before LampLOC<sup>TM</sup> was started.

| Command                                               | Description                                                                                                | Values                                                                               |
|-------------------------------------------------------|----------------------------------------------------------------------------------------------------|--------------------------------------------------------------------------------------|
| LLM+AUTO <start></start>                              | Starts or stops the LampLOC™. Resets to 0 when finished.                                                   | 0 = Cancels and restores the previous position 1 = Starts LampLOC™; resets to 0 when |
|                                                       |                                                                                                    | finished                                                                             |
| LLM+CALI 1                                            | Starts calibration of the LampLOC™ motors.                                                                 | -                                                                                    |
| LLM+LGHT?                                             | Returns the current value of the light sensor. The higher the value the brighter the light is. (Read-only) | -                                                                                    |
| LLM+MOVX <value></value>                              | Moves the LampLOC™ motors.                                                                                 | -1 = Moves the motor towards the negative                                            |
| LLM+MOVY <value></value>                              | The motor does not move beyond its                                                                         | end                                                                                  |
| LLM+MOVZ <value></value>                              | maximum range.                                                                                             | 0 = Stops the motor                                                                  |
|                                                       |                                                                                                    | 1 = Moves the motor towards the positive end of its range                            |
| LLM+MTRX <value><br/>LLM+MTRY <value></value></value> | Moves the selected motor to the specified position. An out-of-value range leaves the                       | X and Y axis maximum range = -250 to +250.                                           |
| LLM+MTRZ <value></value>                              | motor at its far end.                                                                                      | Z-axis maximum range = -175 to +175                                                  |
| LLM+RELX <steps></steps>                              | Moves the selected motor by the specified                                                                  | steps = Either a negative or positive value                                          |
| LLM+RELY <steps></steps>                              | steps relative to its current location. The motor does not move beyond its valid range.                    | The maximum absolute value is dictated by                                            |
| LLM+RELZ <steps></steps>                              | meter dees not meter beyond its valid range.                                                               | the motor's current location and the range of the axis (see LLM+MTR commands).       |

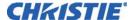

| Command   | Description                                                                                                    | Values |
|-----------|----------------------------------------------------------------------------------------------------|--------|
| LLM+STAT? | Returns the progress of the automatic LampLOC™ process in terms of percentage complete. A value of 100 indicates that the automatic LampLOC™ process is finished. (Read-only) | -      |

Move the motor X to position 100.

(LLM+MTRX 100)

Start LampLOC™.

(LLM+AUTO 1)

Cancel LampLOC™.

(LLM+AUTO 0)

Return 1 if LampLOC™ was started; 0 if LampLOC™ was aborted, reset, or never started.

(LLM+AUTO?)

Return how much LampLOC™ has been completed as a percentage value (0-100).

(LLM+STAT?)

#### **LMV-Lens Move**

Adjusts all aspects of the lens position using a single command. It can also be used to move the lens to a relative position or to start and stop the motors arbitrarily. This command is only enabled when the projector is on.

| Command                                                                           | Description                                                                        | Values                                                                           |
|-----------------------------------------------------------------------------------|------------------------------------------------------------------------------------|----------------------------------------------------------------------------------|
| LMV <horizontal> <vertical> <zoom> <focus></focus></zoom></vertical></horizontal> | Moves the lens to an absolute position as specified by each of the four arguments. | Minimum/maximum of each axis = Dependent on the projector and the installed lens |
|                                                                                   |                                                                                    | See projector mechanical specifications for details.                             |
| LMV+HSTP <relative steps=""></relative>                                           | Moves the horizontal motor a relative number of steps.                             | negative steps = Moves the display down                                          |
|                                                                                   |                                                                                    | positive steps = Moves the display up                                            |
| LMV+VSTP <relative steps=""></relative>                                           | Moves the vertical motor a relative number of steps.                               | negative steps = Moves the display down                                          |
|                                                                                   |                                                                                    | positive steps = Moves the display up                                            |

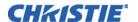

| LMV+FSTP <relative steps=""></relative> | Moves the focus motor a relative number of steps. | negative steps = Focuses inward<br>positive steps = Focuses outward                           |
|-----------------------------------------|---------------------------------------------------|-----------------------------------------------------------------------------------------------|
| LMV+ZSTP <relative steps=""></relative> | Moves the zoom motor a relative number of steps.  | negative steps = Makes the display<br>larger<br>positive steps = Makes the display<br>smaller |
| LMV+HRUN <-1   0   1>                   | Starts and stops the horizontal motor.            | -1 = Moves the display left<br>0 = Stops the motor<br>1 = Moves the display right             |
| LMV+VRUN <-1   0   1>                   | Starts and stops the vertical motor.              | -1 = Moves the display down 0 = Stops the motor 1 = Moves the display up                      |
| LMV+FRUN <-1   0   1>                   | Starts and stops the focus motor.                 | -1 = Moves the display inward  0 = Stops the motor  1 = Moves the display outward             |
| LMV+ZRUN <-1   0   1>                   | Starts and stops the zoom motor.                  | -1 = Makes the display larger<br>0 = Stops the motor<br>1 = Makes the display smaller         |

Set the lens to H:1000, V:1500, Z:500, F:500.

(LMV 1000 1500 500 500)

Start to move horizontal motor toward positive max position.

(LMV+HRUN 1)

Stop the vertical motor.

(LMV+VRUN 0)

Start moving the zoom motor towards the negative max position.

(LMV+ZRUN -1)

Move the horizontal motor 45 steps in the positive direction.

(LMV+HSTP 45)

### **LOE-Video Loop Out Enable**

Enables or disables video loop out on the following cards: THIC, 3GIC, and TDPIC.

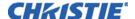

| Command     | Description                                                                                                    | Values                                                                                     |
|-------------|----------------------------------------------------------------------------------------------------|--------------------------------------------------------------------------------------------|
| LOE <0   1> | Enables or disables video loop out. This command is only available if video electronics are on and it only applies to option cards that have loopout. (Saved value) | <ul><li>0 = Disables video loop out</li><li>1 = Enables video loop out (Default)</li></ul> |

### **LPC-Lamp Change**

Informs the projector of a change in lamp including the ID, serial number, and the pre-used hours on the lamp.

#### **Commands**

| Command                                                    | Description                                         | Values                                                                                     |
|------------------------------------------------------------|-----------------------------------------------------|--------------------------------------------------------------------------------------------|
| LPC <lamp type=""> <serial#> [# of hours]</serial#></lamp> | Informs the projector of a change in lamp.          | lamp type = Valid index number of a lamp type (see LPC+TYPE?L)  serial# = Any valid string |
|                                                            |                                                     | # of hours = Number of hours the lamp has been on (optional)                               |
| LPC+TYPE?L                                                 | Returns a list of supported lamp types. (Read-only) | -                                                                                          |

### **Examples**

Add a new lamp record with CDXL-30 as the lamp type, 12345 as the serial number.

```
(LPC 2 "12345")
```

Retrieve the list of supported lamps:

#### (LPC+TYPE?L)

```
(LPC+TYPE!L000 000 00255 "(Select type)")
(LPC+TYPE!L001 001 00001 "CDXL-20")
(LPC+TYPE!L001 001 00002 "CDXL-30")
...
(LPC+TYPE!L111 "--END--")
```

### **LPL-Lamp Life**

Sets the expected lamp life in hours. If the lamp run time exceeds this value, a warning is displayed in the status system.

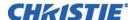

The lamp run time is equal to the lamp's original lamp hours plus the amount of time it has been on while installed in the projector.

#### **Commands**

| Command             | Description                                                                                                    | Values                                                             |
|---------------------|----------------------------------------------------------------------------------------------------|--------------------------------------------------------------------|
| LPL <hours></hours> | Sets the number of hours before a warning is displayed in the status system about the lamp needing to be replaced. (Saved value) | Positive number  0 = Disables the lamp end-of-life check (Default) |

### **Examples**

Set the lamp end of life indicator to 1000 hours.

(LPL 1000)

Disable the lamp life monitoring.

(LPL 0)

### **LPM-Lamp Mode**

Switches between using the lamp in Constant Power mode or Constant Intensity mode (LiteLOC™).

### **Commands**

| Command     | Description                                                                                                 | Values                                                                              |
|-------------|----------------------------------------------------------------------------------------------------|-------------------------------------------------------------------------------------|
| LPM <0   1> | Switches between using the lamp in Constant Power mode or Constant Intensity mode (LiteLOC™). (Saved value) | 0 = Enables Constant Power mode<br>(Default)<br>1 = Enables Constant Intensity mode |

### **Examples**

Use Constant Power mode.

(LPM 0)

Lock the current light output level by switching to Constant Intensity mode.

(LPM 1)

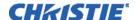

### **LPP-Lamp Power**

Sets the amount of power going to the lamp while in Constant Power mode. The minimum and maximum lamp power allowed is governed by the type of lamp currently selected.

Only set this command when the projector is in Constant Power mode. While the projector is in Constant Intensity mode, this command returns the lamp power setting being used.

#### **Commands**

| Command             | Description                                                                     | Values                                                                                       |
|---------------------|---------------------------------------------------------------------------------|----------------------------------------------------------------------------------------------|
| LPP <power></power> | Sets the power going to the lamp in watts. (Saved value)                        | power = Number of watts to run the lamp at This is dependent on the type of lamp being used. |
| LPP?m               | Returns the minimum and maximum power allowed for the current lamp. (Read-only) | -                                                                                            |

#### **Examples**

Set the power to 2000W. (LPP 2000)

### **LVO-Lens Vertical Position Adjustment**

Sets the lens vertical location to an absolute position. This command is only enabled when the projector is on.

#### **Commands**

| Command                   | Description                                                                                                    | Values                                                                           |
|---------------------------|----------------------------------------------------------------------------------------------------|----------------------------------------------------------------------------------|
| LVO <position></position> | Adjusts the vertical location of the lens to the specified position. This position is persistent across AC cycles. (Saved value)                                   | postion = A numerical value<br>that is subject to the range<br>returned in LVO?m |
| LVO?m                     | Returns the minimum/maximum range of the vertical axis based on the last lens calibration performed. The returned range is persistent across AC cycles. (Readonly) | -                                                                                |

### **Examples**

Move the lens to position 500 on the vertical axis.

(LVO 500)

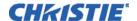

### **NET-Network Setup**

Changes the network configuration for the Ethernet port. By default, DHCP support is turned on.

#### **Commands**

| Command                                   | Description                                                                                                    | Values                                                                                                    |
|-------------------------------------------|----------------------------------------------------------------------------------------------------|----------------------------------------------------------------------------------------------------|
| NET <ip> <subnet> [gateway]</subnet></ip> | Sets the projector network settings as specified. (Saved value)                                                                                                    | All three arguments are strings and the gateway is optional.                                                              |
| NET+DGRP <group></group>                  | Sets the device group name for the projector. (Saved value)  This can help simplify broadcast searching by organizing projectors into groups, particularly if a large number of projectors are on the same local network. | -                                                                                                    |
| NET+DHCP 1                                | Enables DHCP. To turn off DHCP support, switch to a static IP by using the base command. (Saved value)                                                                                                    | -                                                                                                    |
| NET+ETHO?                                 | Returns the projector IP address. (Read-only)                                                                                                    | -                                                                                                    |
| NET+GATE?                                 | Returns the projector gateway address. (Read-only)                                                                                                    | -                                                                                                    |
| NET+HOST <name></name>                    | Sets the name for the projector.  With this set, devices on the same network subnet as the projector can connect to it using the name: <name>.local. (Saved value)</name>                                                 | -                                                                                                    |
| NET+MACO?                                 | Returns the MAC address of the Ethernet port. (Read-only)                                                                                                    | -                                                                                                    |
| NET+PORT?                                 | Returns the TCP port used for the Christie Serial Protocol over Ethernet. (Read-only)                                                                                                    | 1024 to 49151 (with some exceptions) 3003 = Reserved on the projector and cannot be used for the Christie Serial Protocol |
| NET+SUB0?                                 | Returns the projector netmask. (Read-only)                                                                                                    | -                                                                                                    |

### **Examples**

Set the static IP address to 192.168.1.100, with a netmask of 255.255.255.0, and no gateway:

(NET "192.168.1.100" "255.255.255.0")

Turn on DHCP support:

(NET+DHCP 1)

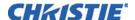

### **NTR-Network Routing**

Enables or disables routing of Christie Protocol messages between the RS232, RS422, and Ethernet ports.

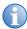

RS232-IN and RS232-OUT are always joined, regardless of the NTR setting.

#### **Commands**

| Command             | Description                                                | Values                        |
|---------------------|------------------------------------------------------------|-------------------------------|
| NTR <value></value> | Enables or disables routing of Christie Protocol messages. | 0 = Separate (Default)        |
|                     | (Saved value)                                              | 1 = RS232 and RS422 joined    |
|                     |                                                            | 2 = RS232 and Ethernet joined |
|                     |                                                            | 3 = All joined (includes USB) |

### **Examples**

Route messages between the RS232 ports to/from the RS422 port.

(NTR 1)

### **OTR-Output Resolution**

Returns the maximum number of columns and rows for the display.

#### **Commands**

| Command   | Description                                                                             | Values |
|-----------|-----------------------------------------------------------------------------------------|--------|
| OTR+HRES? | Returns the maximum number of columns for the display. Always returns 4096. (Read-only) | -      |
| OTR+VRES? | Returns the maximum number of rows for the display. Always returns 2160. (Read-only)    | -      |

### **PNG-Ping**

Returns basic projector information to the user, including the type of device and main software version.

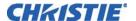

| Command | Description                                                   | Values                 |
|---------|---------------------------------------------------------------|------------------------|
| PNG?    | Returns basic projector information (Read-only):              | type valid values:     |
|         | <type> <major> <minor> <build></build></minor></major></type> | 54 = D4K-60, Mirage 4K |
|         | where                                                         | 55 = Boxer 4K30        |
|         | Type = type of projector                                      |                        |
|         | Major, Minor, Build = Software version                        |                        |

### **Examples**

Send a ping.

(PNG?)

### **PRO-Profile**

Allows selection of a local profile on the projector.

#### **Commands**

| Command | Description                                                              | Values                     |
|---------|--------------------------------------------------------------------------|----------------------------|
| PRO?L   | Returns the list of available local profiles. (Read-only)                | -                          |
| PRO x   | Selects local profile <i>x</i> and applies the profile to the projector. | 0 = Default                |
|         | Selecting an empty profile does not do anything.                         | 1 = <custom 1=""></custom> |
|         |                                                                          | 2 = <custom 2=""></custom> |
|         |                                                                          | 3 = <custom 3=""></custom> |
|         |                                                                          | 4 = <custom 4=""></custom> |

### **PWR-Power**

Turns the projector power on and off.

| Command     | Description                    | Values                      |
|-------------|--------------------------------|-----------------------------|
| PWR <0   1> | Turns the projector on or off. | 0 = Turns the projector off |
|             |                                | 1 = Turns the projector on  |

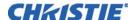

| PWR+ELEC <0   1> | Keep video electronics on in standby, regardless of lamp state. | 0 = Disables electronics override<br>1 = Enables electronics override |
|------------------|-----------------------------------------------------------------|-----------------------------------------------------------------------|
| PWR?             | Returns the current power state of the projector (Read-only):   | -                                                                     |
|                  | 000 = Standby                                                   |                                                                       |
|                  | 011 = Warming up                                                |                                                                       |
|                  | 001 = On                                                        |                                                                       |
|                  | 010 = Cooling down                                              |                                                                       |

Turn on the projector.

(PWR 1)

Turn off the projector.

(PWR 0)

Return current state of the power to the projector.

(PWR?)

(PWR!000 "Power Off")

### **RAL-Remote Access Level**

Sets the default remote serial protocol access level for any of the serial ports.

#### **Commands**

| Command                  | Description                                                 | Values                                                                                                    |  |
|--------------------------|-------------------------------------------------------------|----------------------------------------------------------------------------------------------------|--|
| RAL+PRTA <value></value> | Sets the access level for the RS232-IN port. (Saved value)  | 0 = No Access—Disables the port<br>1 = Login Required—Sets read-only                                                                               |  |
| RAL+PRTB <value></value> | Sets the access level for the RS232-OUT port. (Saved value) | access until a separate login is performed  2 = Free Access—Executes commands at the operator level unless a separate login is performed (Default) |  |
| RAL+PRTC <value></value> | Sets the access level for the RS422 port. (Saved value)     |                                                                                                    |  |
| RAL+PUSB <value></value> | Sets the access level for the USB port. (Saved value)       |                                                                                                    |  |

### **Examples**

Set port to Login Required.

(RAL+PRTC 1)

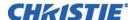

### **SHU-Shutter**

Opens and closes the shutter. It can also be used check if the shutter is currently opened or closed.

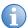

This command may return an incorrect result if the shutter was manually opened or closed.

#### **Commands**

| Command     | Description                  | Values                                                    |
|-------------|------------------------------|-----------------------------------------------------------|
| SHU <0   1> | Opens or closes the shutter. | 0 = Opens the shutter<br>1 = Closes the shutter (Default) |
|             |                              | I = Closes the shutter (Default)                          |

#### **Examples**

Open the shutter.

(SHU 0)

Close the shutter.

(SHU 1)

Get the state of the shutter (0 for open, 1 for closed).

(SHU?)

### **SNM-SNMP Configuration**

Configures SNMP support for the projector.

| Command                                                                                   | Description                                                           | Values                                                                           |
|-------------------------------------------------------------------------------------------|-----------------------------------------------------------------------|----------------------------------------------------------------------------------|
| SNM+TIP1 <ip address=""> SNM+TIP2 <ip address=""> SNM+TIP3 <ip address=""></ip></ip></ip> | Sets up to three IP addresses for traps to be sent. (Saved value)     | ip address = String value 0.0.0.0 disables notifications (Default)               |
| SNM+READ <password></password>                                                            | Sets the password for SNMP notifications. (Saved value)               | password = String value Default password = private                               |
| SNM+LAMP <0   1>                                                                          | Enables or disables Lamp State SNMP traps. (Saved value)              | 0 = Disables Lamp State SNMP traps<br>1 = Enables Lamp State SNMP traps          |
| SNM+LIFE <0   1>                                                                          | Enables or disables Lamp End-<br>Of-Life SNMP traps. (Saved<br>value) | 0 = Disables Lamp End-Of-Life SNMP traps 1 = Enables Lamp End-Of-Life SNMP traps |

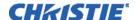

| Command          | Description                                                         | Values                                                                                        |
|------------------|---------------------------------------------------------------------|-----------------------------------------------------------------------------------------------|
| SNM+POWR <0   1> | Enables or disables Power On/<br>Off SNMP traps. (Saved value)      | 0 = Disables Power On/Off SNMP traps<br>1 = Enables Power On/Off SNMP traps                   |
| SNM+STAL <0   1> | Enables or disables Fan Stall SNMP traps. (Saved value)             | 0 = Disables Fan Stall SNMP traps<br>1 = Enables Fan Stall SNMP traps                         |
| SNM+THRM <0   1> | Enables or disables Thermal warning/error SNMP traps. (Saved value) | 0 = Disables Thermal warning/error SNMP traps<br>1 = Enables Thermal warning/error SNMP traps |

### **SOR-Screen Orientation**

Changes the orientation of the displayed image.

#### **Commands**

| Command             | Description                                                                                                    | Values                                                                                                    |
|---------------------|----------------------------------------------------------------------------------------------------|----------------------------------------------------------------------------------------------------|
| SOR <value></value> | Changes the orientation of the displayed image. This command is only available if video electronics are on. (Saved value) | 0 = Front Projection (Default) 1 = Rear Projection 2 = Front Projection Inverted 3 = Rear Projection Inverted |

### **SST-Status**

Returns status information about the projector in read-only mode. See the Status System documentation for a list of items and their possible values.

Each item is listed in the following format:

(SST+<group>!<index> <state> "<value>" "<description>")

#### where:

- <group> is the four letter identifier of the status system group the item belongs to.
- <index> is the index value of the status item within the group.
- <state> is the condition of the status item:

000 = OK

001 = Warning

002 = Error

- <value> is the value of the status item.
- <description> is the descriptive name of the status item.

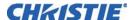

| Command                              | Description                                                                       | Values |
|--------------------------------------|-----------------------------------------------------------------------------------|--------|
| SST?                                 | Returns all status items.                                                         | -      |
| SST+ <group>?</group>                | Returns all status items within the specified four-letter group identifier.       | -      |
| SST+ <group>?<index></index></group> | Returns a specific status item within the specified four-letter group identifier. | -      |

#### **Examples**

```
The following example was reduced for brevity.
```

```
(SST+TEMP?)
...
(SST+TEMP!000 000 "21 °C" "Integrator Rod Temperature (Temp 1)")
(SST+TEMP!002 000 "21 °C" "Air Intake Temperature (Temp 2)")
(SST+TEMP!003 000 "21 °C" "Lamp Exhaust Temperature (Temp 3)")
(SST+TEMP!020 000 "28 °C" "Environmental Board Temperature")
...
Return item 20 of the temperature group.
(SST+TEMP?20)
(SST+TEMP!020 000 "28 °C" "Environmental Board Temperature")
```

### **SZP-Size and Position**

Changes the aspect ratio of the display.

By default, the projector scales all video to the full screen with the exception of 16:9 content. 16:9 content is scaled to 3840x2160 with black pillar boxes on either side.

| Command             | Description                                                                                                    | Values                                                                                                    |
|---------------------|----------------------------------------------------------------------------------------------------|----------------------------------------------------------------------------------------------------|
| SZP <value></value> | Changes the aspect ratio of the display. This command is only available if video electronics are on. (Saved value) | 0 = Allows the projector to determine when to scale video (Default)  1 = None  2 = Full size (stretch horizontally and vertically)  3 = Full width (stretch horizontally)  4 = Full height (stretch vertically) |

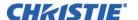

### **TMD-Time and Date**

Sets the date and time in the real-time clock.

#### **Commands**

| Command                | Description                  | Values                                               |
|------------------------|------------------------------|------------------------------------------------------|
| TMD+TIME <time></time> | Sets the time for the clock. | time = String in the following format: hh: mm: ss    |
| TMD+DATE <date></date> | Sets the date for the clock. | date = String in the following format:<br>YYYY/MM/DD |

### **Examples**

Set the time to 3pm.

(TMD+TIME "15:00:00")

Set the date to September 17<sup>th</sup>, 2014.

(TMD+DATE "2014/09/17")

Get the local time.

(TMD+TIME?)

The following results are displayed:

Index IP Serial Time
@m 0 192.168.228.45 0x0024e999 17:50:45

### **UID-User ID**

Changes the access level of the currently connected session.

#### **Commands**

| Command                                         | Description                                         | Values |
|-------------------------------------------------|-----------------------------------------------------|--------|
| UID <username> <password></password></username> | Logs in using the specified user name and password. | -      |

### **Examples**

Login as service using the default password.

(UID "service" "service")

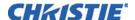

### **WRP-Warp Selection**

Selects the warp map to use on the projector.

By default, warp maps are not on the projector. Use Twist (or Autocal) to add warp maps to the projector.

#### **Commands**

| Command                  | Description                                                                                                    | Values                                                                        |
|--------------------------|----------------------------------------------------------------------------------------------------|-------------------------------------------------------------------------------|
| WRP+SLCT?                | Retrieves a list of available warp maps. (Readonly)                                                                     | -                                                                             |
| WRP+SLCT <value></value> | Changes the warp map to use on the projector. This command is only available if video electronics are on. (Saved value) | 0 = Turns off warping<br>1-4 = Selects one of four warp maps,<br>if available |

### **ZOM-Lens Zoom Position Adjustment**

Sets the lens zoom to an absolute position. This requires a zoom motor on the lens for it to work. This command is only available when the projector is on.

#### **Commands**

| Command                                                                                                    | Description                                                                                   | Values                                                                            |
|----------------------------------------------------------------------------------------------------|-----------------------------------------------------------------------------------------------|-----------------------------------------------------------------------------------|
| ZOM <position></position>                                                                                                    | Adjusts the lens zoom to the specified position. The position is persistent across AC cycles. | position = A numerical value that is<br>subject to the range returned in<br>ZOM?m |
| ZOM?m  Returns the current minimum and maximum values for the zoom position based on the last lens calibration performed. The returned range is persistent across AC cycles. |                                                                                               | -                                                                                 |

### **Examples**

Get the current minimum/maximum values for the zoom axis.

(ZOM?m)

(ZOM!M-2400 900)

Move the lens to position 500 for the zoom motor.

(ZOM 500)

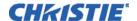

### **Asynchronous messages**

The projector can generate some asynchronous messages. The following lists examples of each message, including why and when they are generated.

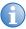

Bolded and underlined text indicates a fixed part of the message.

| Туре             | Message                                                                                                    | Description                                                                                                    |
|------------------|----------------------------------------------------------------------------------------------------|----------------------------------------------------------------------------------------------------|
| Card Detected    | (65535 00000 FYI01901 "Card × detected")                                                                               | Triggered when a new card is detected in slot X while the video electronics are already on.                               |
| Card Removed     | (65535 00000 FYI01901 "Card x removed")                                                                                | Triggered when a card is removed from slot X while the video electronics are on.                                          |
| Date/Time        | ( <b>65535 00000 FYI00916</b> "Setting Date to 2014/06/20")                                                            | Generated when the date or time are changed, respectively.                                                                |
|                  | ( <b>65535 00000 FYI00916</b> "Setting Time to 00:00:00")                                                              |                                                                                                    |
| Factory defaults | (65535 00000 FYI00919 "All settings have been restored to their factory defaults. Reboot is required to take effect.") | Generated when a factory default has been performed on the projector.                                                     |
| Networking       | (65535 00000 FYI00915 "Configured network: IP:192.168.228.6 Mask:255.255.252.0 Gateway:192.168.228.1")                 | Generated when the network settings have changed. Network settings can change due to a number of specific events such as: |
|                  |                                                                                                    | Operator changes the network settings<br>(through any of the standard interfaces).                                        |
|                  |                                                                                                    | DHCP lease is renewed.                                                                                                    |
|                  |                                                                                                    | The network cable has been unplugged or plugged in.                                                                       |
| Status           | (65535 00000 FYI00000<br>"(SST+LAMP?001) Lamp Hours = 00:00<br>(h:m)")                                                 | Generated when a status item changes from an error or warning state to an OK state.                                       |
|                  | (65535 00000 ERR00000 "System<br>Warning: (SST+LAMP?001) Lamp Hours =<br>N/A")                                         | Generated when a status item changes from an OK or error state to a warning state.                                        |
|                  | (65535 00000 ERR00000 "System Error:<br>(SST+VERS?003) Image Processor HW<br>Version = Detection Fault")               | Generated when a status item changes from an OK or warning state to an error state.                                       |

#### Corporate offices

USA – Cypress ph: 714-236-8610

Canada – Kitchener ph: 519-744-8005

#### Consultant offices

ph: +39 (0) 2 9902 1161

#### Worldwide offices

Australia ph: +61 (0) 7 3624 4888

Brazil ph: +55 (11) 2548 4753

China (Beijing) ph: +86 10 6561 0240

China (Shanghai) ph: +86 21 6278 7708

Eastern Europe and Russian Federation ph: +36 (0) 1 47 48 100

France ph: +33 (0) 1 41 21 44 04

Germany ph: +49 2161 664540

India ph: +91 (080) 6708 9999

Japan (Tokyo) ph: 81 3 3599 7481

Singapore ph: +65 6877-8737

Spain ph: + 34 91 633 9990

United Arab Emirates

h: +82 2 702 1601 ph: +971 4 3206688

Republic of South Africa ph: +27 (0)11 510 0094 ph: +44 (0) 118 977 8000

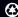

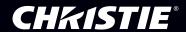